# **HU**

## **Tisztelt Vásárló!**

**Köszönjük, hogy az EVOLVEO D2-es Smart TV kulcsot válaszotta. Bízunk benne, hogy ezáltal sikerül megkönnyítenünk a tévézés örömét és felhőtlen kikapcsolódást biztosíthatunk.**

### **Specifikációk**

Dual Core processzor 1.6 GHz RAM: 1 GB/ROM: 4 GB Android 4.2

# **Leírás:**

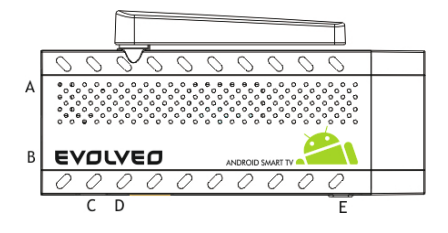

WiFi 802.11 b/g/n Támogatja a microSDHC kártyát

**A. USB csatlakozás a vezeték nélküli billentyűzet vagy egér csatlakoztatására B. microUSB csatlakozás C. microUSB csatlakozás az áram csatlakoztatására a TV USB csatlakozóján vagy 230 Voltos töltőn keresztül D. microSDHC csatlakozó a memória kártya számára E. Funkció gomb firmware frissítéshez**

**Start**

- Az eszközt a WiFi-hez kapcsoláshoz a kapcsolódási ponttól maximum 6 méter távolságra, közvetlen láthatósági zónában kell elhelyezni.Az eszközön található WiFi jel erősség kijelzőn látható érték csak tájékoztató jellegű. Amennyiben problémája van a WiFi csatlakoztatással, csökkentse a csatlakozási ponttól a távolságot.
- Csatlekoztassa az új **EVOLVEO Smart TV D2-es kulcsot** a TV-je HDMI csatlakozójába. Az áramellátást 230 Voltos tápon, van a TV USB csatlakozóján keresztül biztosíthatja (minimum 1A jelenlegi kimenet).
- Vezeték nélküli billentyűzet és egér támogatás
- **Az EVOLVEO Smart TV D2-es kulcs** a 2.4 GHz-es vezeték nélküli billentyűzet vagy egér standardot támogatja. A legegyszerűbben az **EVOLVEO FlyMotion** távirányítóval irányíthatja a TV-t (az alapcsomag nem tartalmazza).
- Amikor a rendszer betöltött, kattintson a hat négyzetből álló fehér dobozra az "Alkalmazások/Applications" menü jobb felső sarkában.

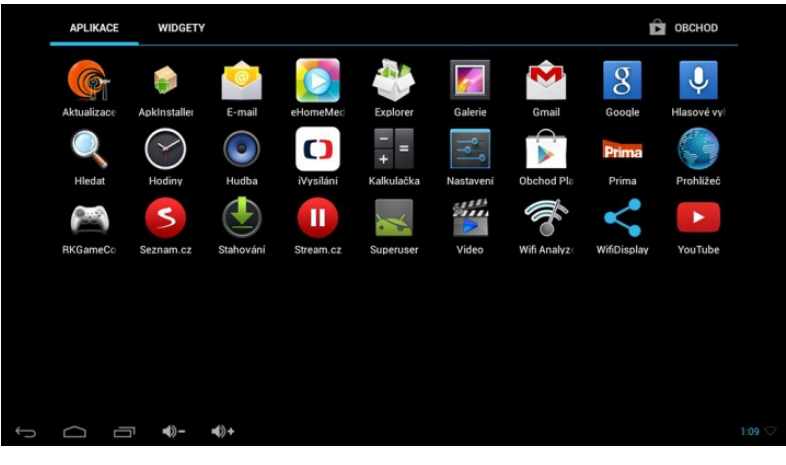

- Kattintson a "Beállítások/Settings" ikonra.
- Menjen vissza a képernyő bal oldalán látható menüben a "VEZETÉK NÉLKÜLI ÉS HÁLÓZAT/WIRELESS AND NETWORK" alatt található "Wi-Fi"menüpontba. A jobb felső sarokban található kapcsolót állítsa bekapcsolt állásba. Néhány másodperc múlva válassza ki a megjelenő listából az Ön vezeték nélküli hálózatát, üsse be a biztonsági kódját, s várja meg, amíg készüléke csatlakozik az otthoni hálózatra.
- Kattintson a képernyő alján található vissza nyílra az "Alkalmazások/Application" menübe való visszatéréshez
- Futassa a "Play-Store" alkalmazást. Jelentkezzen be a Google fiókjával, vagy készítsen újat, ha még nem rendelkezik ilyennel.

# **A főmenu ikonjai**

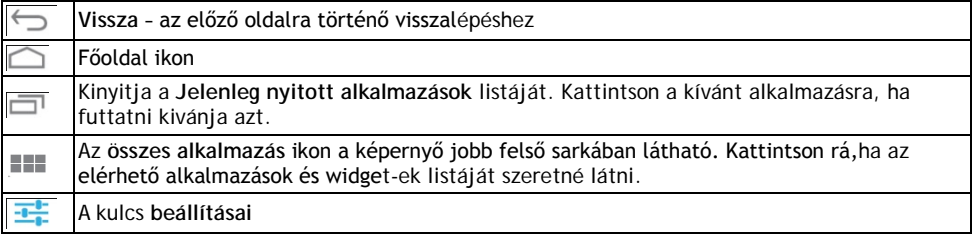

#### **ALKALMAZÁSOK**

Kattintson az **EVOLVEO Smart TV D2-es kulcs** oldalának jobb felső sarkára. Megjelenik az előre telepített alkalmazások listája. Futtassa a kiválasztott alkalmazást egy egyszerű ráklikkeléssel. Kattintson, tartsa lenyomva a gombot, s húzza az ikont az oldalra egy közvetlen elérést biztosító ikon (shortcut) létrehozásához. Ennek az oldalról történő törléséhez ragadja meg az egérrel az ikont, s vigye a képernyő tetején látható "Törlés/Remove" ikonra.

#### **A következő fájlokat adhatja még az oldalhoz:**

- **1. Alkalmazások:** Alkalmazás linkekeket, megjelölt weboldalakat, kedvenc kapcsolatokat, térkép helyszíneket, Gmail név jellemzőket, lejátszási listákat és még sok más elemet. Az elérhető linkek a telepített alkalmazásoktól függnek.
- **2. Widgetek:** Korlátlan számú mini alkalmazást (Widget-et) adhat az indulási képernyőjéhez. E mellett widgeteket letölthet a **Google Play**-ről is**.**

#### **Beállítások**

A kulcs funkcióit tudja beállítani ebben a részben.

#### **Visszaállítás & törlés**

Válassza a gyári törlést, ha törölni akar minden felhasználói adatot.

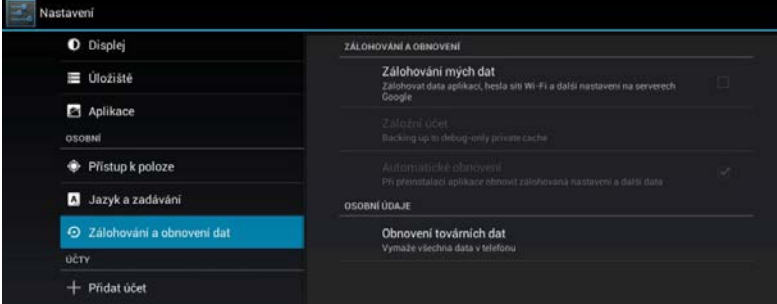

Az **EVOLVEO Smart TV D2-es kulcs** Android operációs rendszert használ, melynek nem minden funkciója használható a TV képernyőjén. Ez okból bizonyos weboldalak minősége és különböző ablakokban található aktív tartalmak (Flash, Video, ActiveX, Java stb.) korlátozottan, illetve nem jeleníthetők meg. E mellett Android alkalmazások telepítése korlátozottan, vagy egyáltalán nem lehetséges. Harmadik fél által nyújtott szolgáltatások változhatnak, törlődhetnek vagy megszakadhatnak minden előzetes bejelentés nélkül. Az EVOLVEO nem felel a szolgáltatások elérhetőségéért, az Android menü tartalmáért és teljességéért, illetve a képernyőn látható fordítások helyességéért.

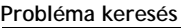

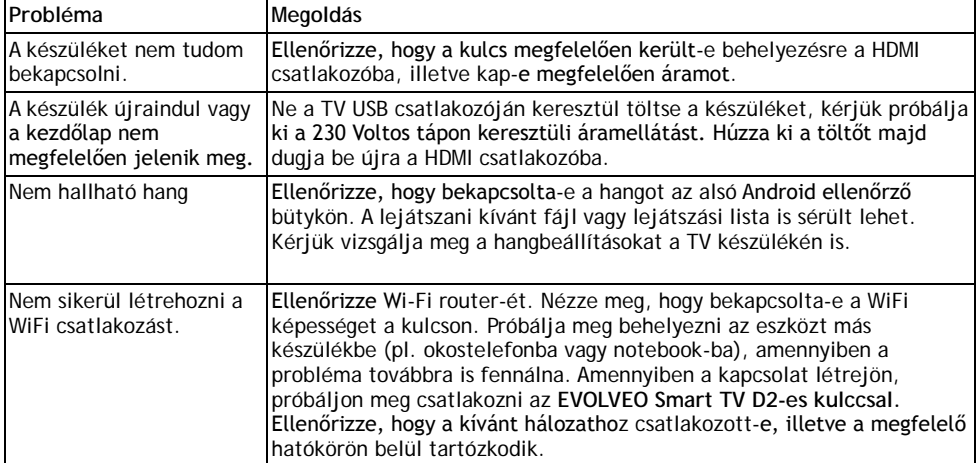

# **A garancia NEM TERJED KI a következő esetekre:**

- a készülék nem a rendeltetési céljának megfelelően került használatra
- az eredetileg az EVOLVEO Smart TV D2-es kulcsra telepített, vagy a menüben megadott linkről személyesen vagy automatikusan letöltött
- szoftverétől eltérő szoftver telepítése esetén
- nem megfelelő használatból eredő elektonikus vagy mechanikus sérülés
- természeti csapás által okozott károk, úgymint tűz, víz, statikus elektromosság, hirtelen áramlökés stb. esetén
- nem megfelelő javítás által okozott sérülés esetén
- a garancia zárjegy sérülése vagy a készülék olvashatatlan szériaszáma esetén

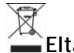

# **Eltávolítás:**

A terméken látható, keresztezett vonalakkal áthúzott guruló kuka jel azt jelzi, hogy az európai Unióban minden elektromos és elektronikai terméket, elemet és akkumulátort elkülönített hulladékként kell tárolni élettartamuk lejárta után. Ne dobja ezeket a termékeket a válogatás nélküli városi hulladékba.

# **MEGFELELŐSSÉGI NYILATKOZAT**

Ezennel az ABACUS Electric spol. s r. o. kijelenti, hogy az **EVOLVEO Smart TV D2** (EAN: 8594161335832) megfelel a hasonló eszközökre vonatkozó törvényi előírásoknak. A megfelelősségi nyilatkozat teljes szövege a <ftp://ftp.evolveo.eu/ce> oldalon olvasható.

Copyright © 2014 ABACUS Electric spol. s r. o.

Minden jog fentartva. A design és specifikáció előzetes bejelentés nélkül változtatható.